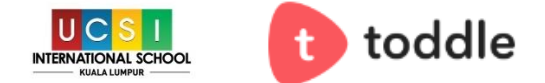

*Toddle is UIS KL's platform for communication between students, teachers and parents. On it you can privately message teachers, get school-wide announcements and policies and check on your child's academic progress.*

## **Getting Started**

There are two ways in which you can access Toddle Family:

**1)** Download the App 'Toddle Family' **2)** Go to [web.toddleapp.com](https://web.toddleapp.com/?type=loginHome)

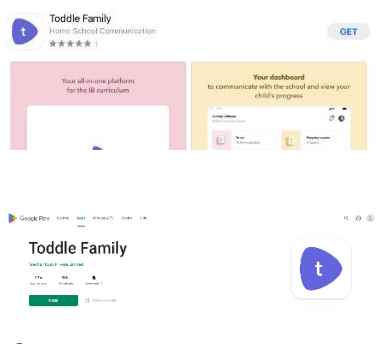

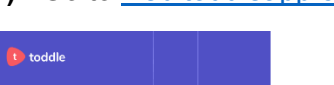

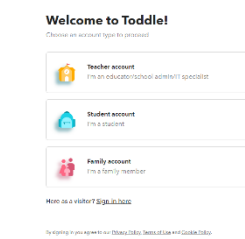

Create an account Choose Family account Create an account

### **Signing In and Getting Connected**

During your child's first week of school, your child will bring home an invitation to join Toddle. This paper will have a code that will allow you to connect your Family account with your child's Student account. **You will not be able to connect with your child's account or your child's teacher through Toddle before you receive this paper.** 

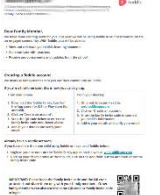

### **Using Toddle**

Once you have created a Family account and have connected to your child's Student account, you can begin using Toddle. You should pay attention to four areas within Toddle: **Announcements, Teacher Messaging, School Policies** and **Class stream to-do**.

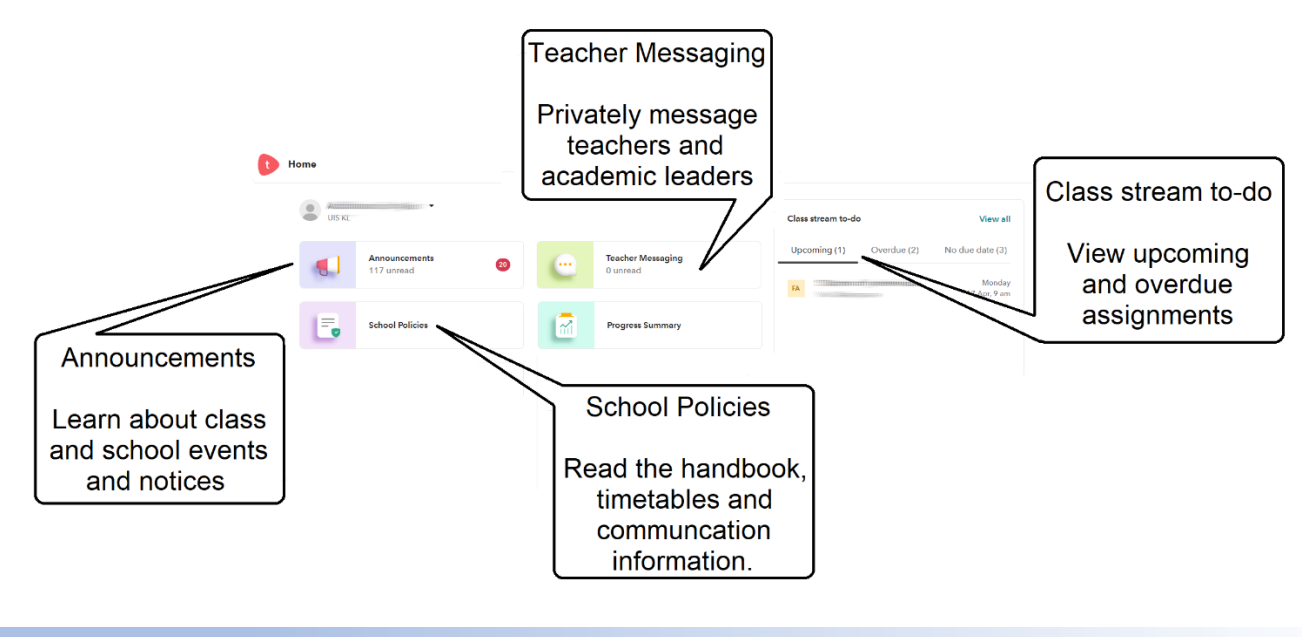

## **Getting Help**

If you have questions about Toddle, please contact your child's class teacher via Toddle or email.

# **Teacher Messaging**

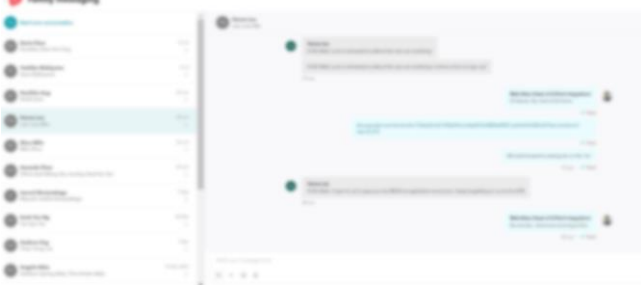

### **Announcements**

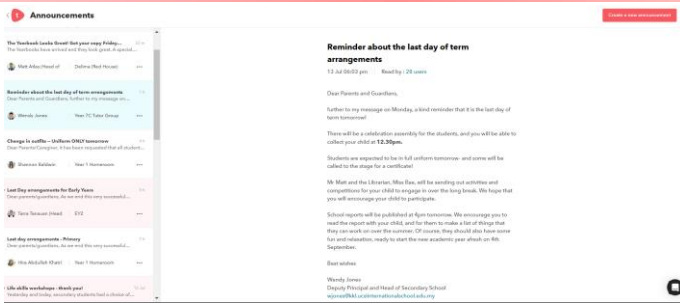

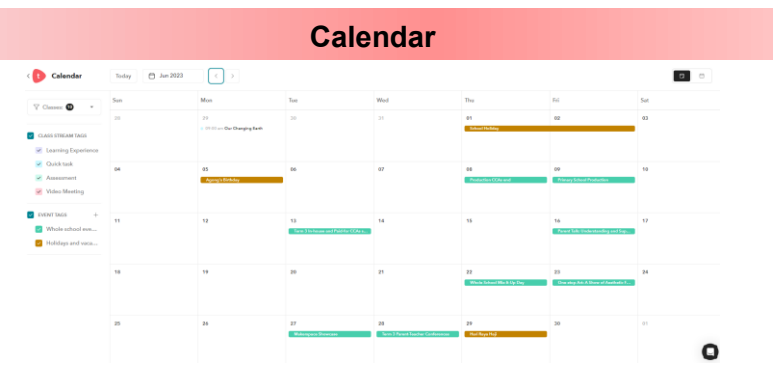

# **Teaching Unit Plans**

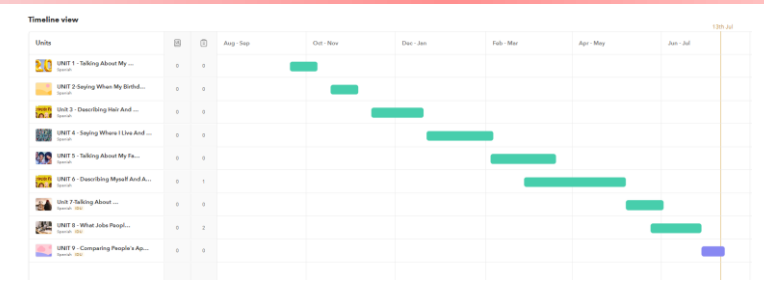

# **Assignments**

This wee

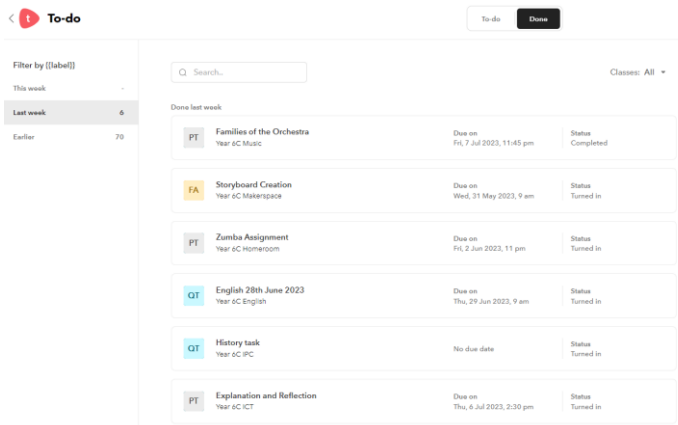